# **Tools, Tips and Workflows** Point Cloud Task Command Line Tool LP360, versions 2015.1 Service Pack A and above

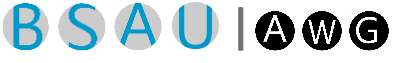

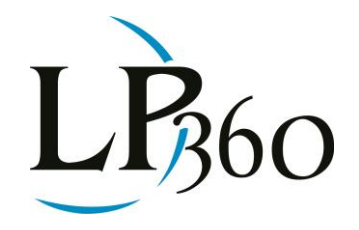

Sam Ayers May 10, 2016

Do you ever find yourself performing the same point cloud task over and over again for larger datasets? A new tool available in 2015.1 Service Pack A may help, allowing you to run point cloud tasks from the command line. Named "LPRunPCT.exe", this application contains a number of command line options and associated parameters for running point cloud tasks via the Windows Command Line Interface (CLI). This has proven useful for customers who perform large numbers of routine tasks, such as classifying ground, vegetation, or buildings over large areas. All you need to do is create a point cloud task, set its parameters, and then save that task as an .xml file. Then you are ready to execute that task using LPRunPCT.exe.

It is important to note that in order to run a point cloud task from the command prompt, a separate license instance is required.

The command line options to execute point cloud tasks are as follows:

### LPRunPCT{-h}{-q}{-v}{-t<*task xml file path*>}{-d<*input files folder path*>}{-i}{p<*LP360\_PROJECT\_PATH*>} {-f<*input LAS file path*>}{-g<*input geometry shape file path*>}

Below is the list of operations you can use:

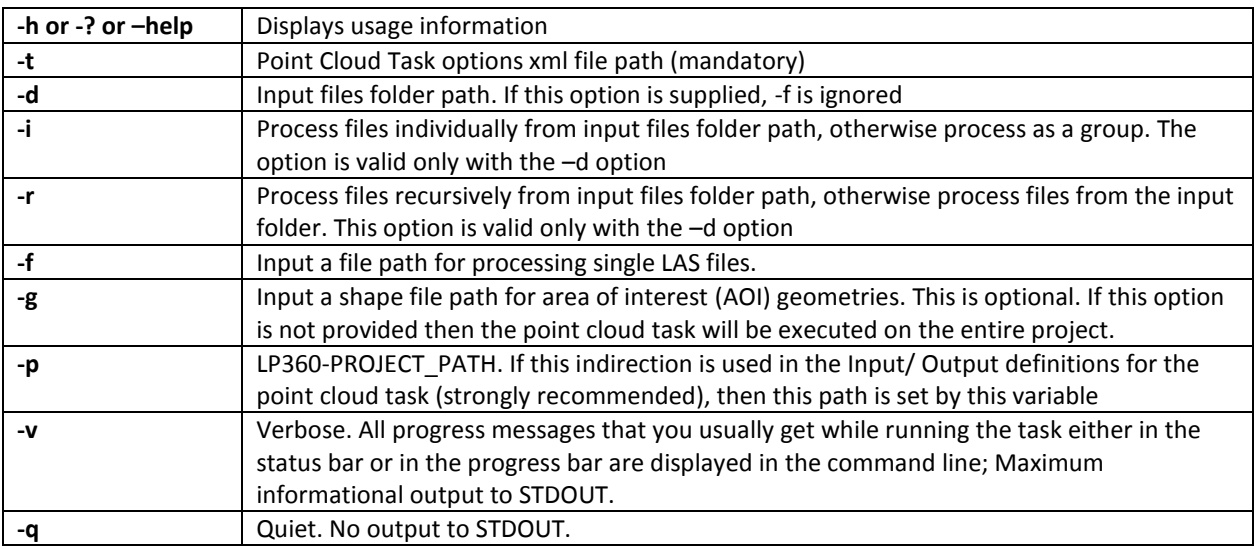

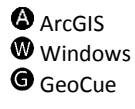

## **Tools** Point Cloud Task Command Line Tool

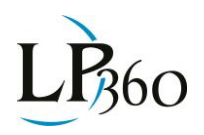

Administrator: Command Prompt - CommandLineOptions.bat  $\Box$ Windows [Version 10.0.10 C:\Users\sjakka>cd C:\Projects\LP360\Development\2016.1\TRs\TR4835\_LPRunPCT ::\Projects\LP360\Development\2016.1\TRs\TR4835 LPRunPCT>CommandLineOptions.bat ::\Projects\LP360\Development\2016.1\TRs\TR4835\_LPRunPCT>REM RUNPCTEXE\_LOCATION=Q:\bin\Debug\LPRunPCT.exe ::\Projects\LP360\Development\2016.1\TRs\TR4835\_LPRunPCT>set RUNPCTEXE\_LOCATION=Q:\binx64\Release\LPRunPCT.exe ::\Projects\LP360\Development\2016.1\TRs\TR4835\_LPRunPCT>echo on :\Projects\LP360\Development\2016.1\TRs\TR4835\_LPRunPCT>REM Reclass :\Projects\LP360\Development\2016.1\TRs\TR4835 LPRunPCT>echo reclass eclass C:\Projects\LP360\Development\2016.1\TRs\TR4835\_LPRunPCT>Q:\binx64\Release\LPRunPCT.exe -t C:\Projects\LP360\Development<br>\2016.1\TRs\TR4835\_LPRunPCT\Reclass.xml -d C:\Projects\LP360\Development\2016.1\TRs\TR4835\_LPRunPCT\L Executing task ReClass Executing 'Water' ...<br>Executing 'Water' ...<br>Executing 'Water'..., 100,000 points of 3,471,757 completed<br>The percent of progress made : 2% The percent of progress made : 2%<br>Executing 'Water'..., 200,000 points of 3,471,757 completed<br>The percent of progress made : 5%<br>The percent of progress made : 5% Inc. percent of progress made : 2x.<br>The percent of progress made : 8%<br>Ne percent of progress made : 8%<br>Negruting 'Water' 400 000 points of 3 471 757 completed 400,000 points of 3,471,757 completed

#### *Figure 1: LPRunPCT in action*

#### Limitations:

- You cannot specify a Shape Layer as input geometry. You can only specify either 'Tool\_Geometry' or 'File'. If you specify input geometry as 'Tool\_Geometry', then you can optionally provide an Area of Interest (AOI) using a shape file. If you have not specified an AOI using a shape file, then the task will be run on the whole project.
- You cannot specify 'LAS Layer' as the input layer (except in the case of the Volumetric task).
- Breakline enforcement settings do not work in the command line. Layer names are used in breakline enforcement and the command line does not recognize layers.
- If you set the 'Selected Feature only' option for a point cloud task, it ignores this option and then proceeds to work on all features.
- The setting to add outputs to the map is ignored.
- The tasks that require you to interact with the map (ex. The Ground Cleaner) cannot be run using the command line tool.

### Error Codes returned by LP360:

- 0 Success
- -1 General fatal error
- -2 Incorrect parameter
- -3 Incorrect license level for the commanded task

The point cloud task command line tool provides users with an efficient and time saving method of executing routine tasks on large data sets.

[User Guide: Point Cloud Task Engine](http://support.geocue.com/user-guide-for-the-point-cloud-task-engine/)